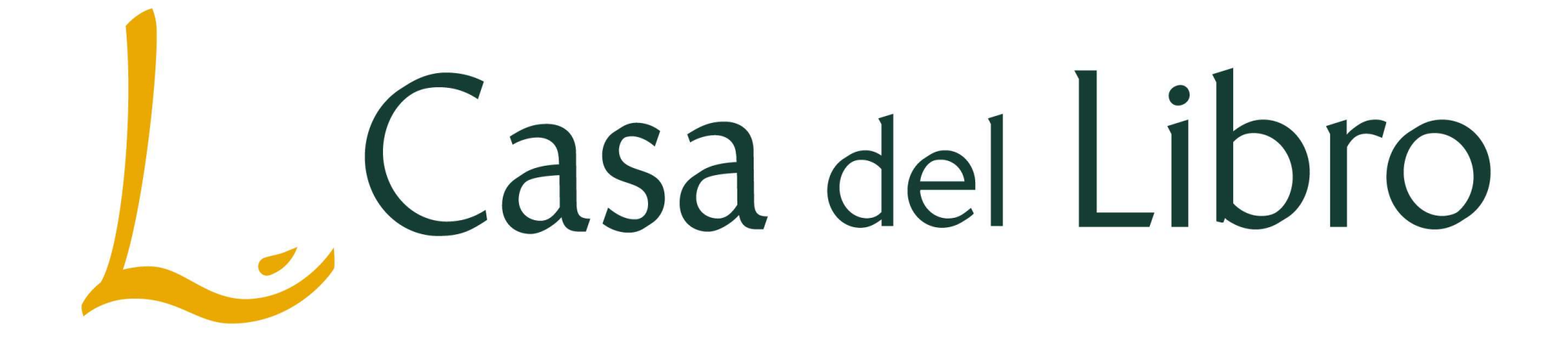

### TARJETA REGALO CDL (Sólo válido para compra online en www.casadellibro.com)

Paso 1: Nos identificamos iniciando sesión o pinchamos en Nuevo cliente para registrarnos:

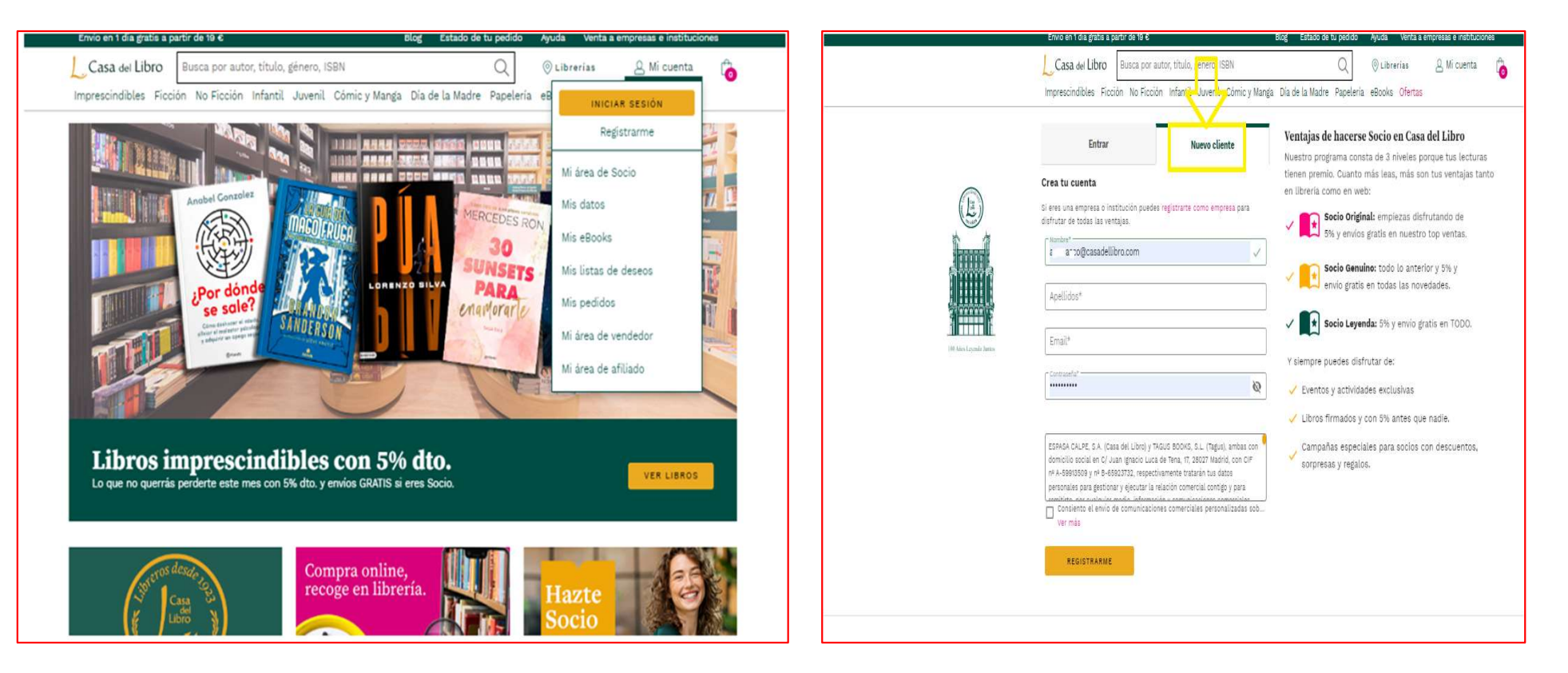

Paso 1 : al seleccionar Registrarme y rellenar los datos, nos llevará a<br>estas pantallas:<br>**Estas pantallas:** estas pantallas:

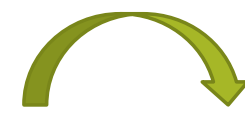

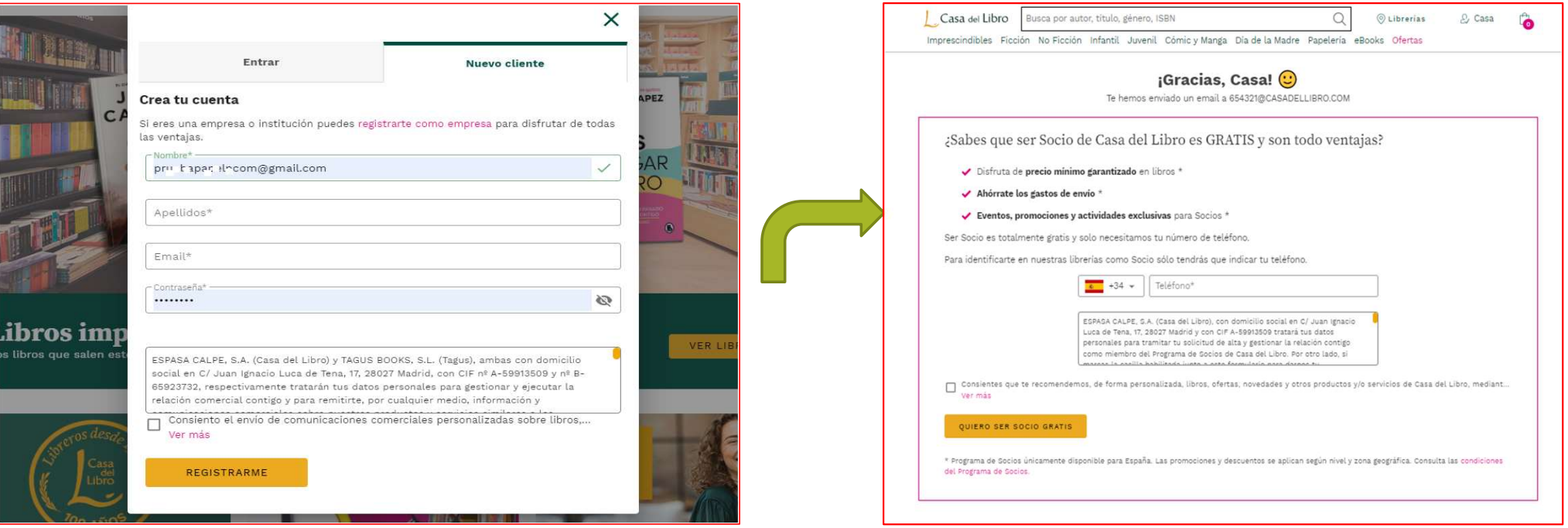

# Paso 2: una vez registrados, entramos en Mis datos para dar de alta el saldo de la tarjeta:

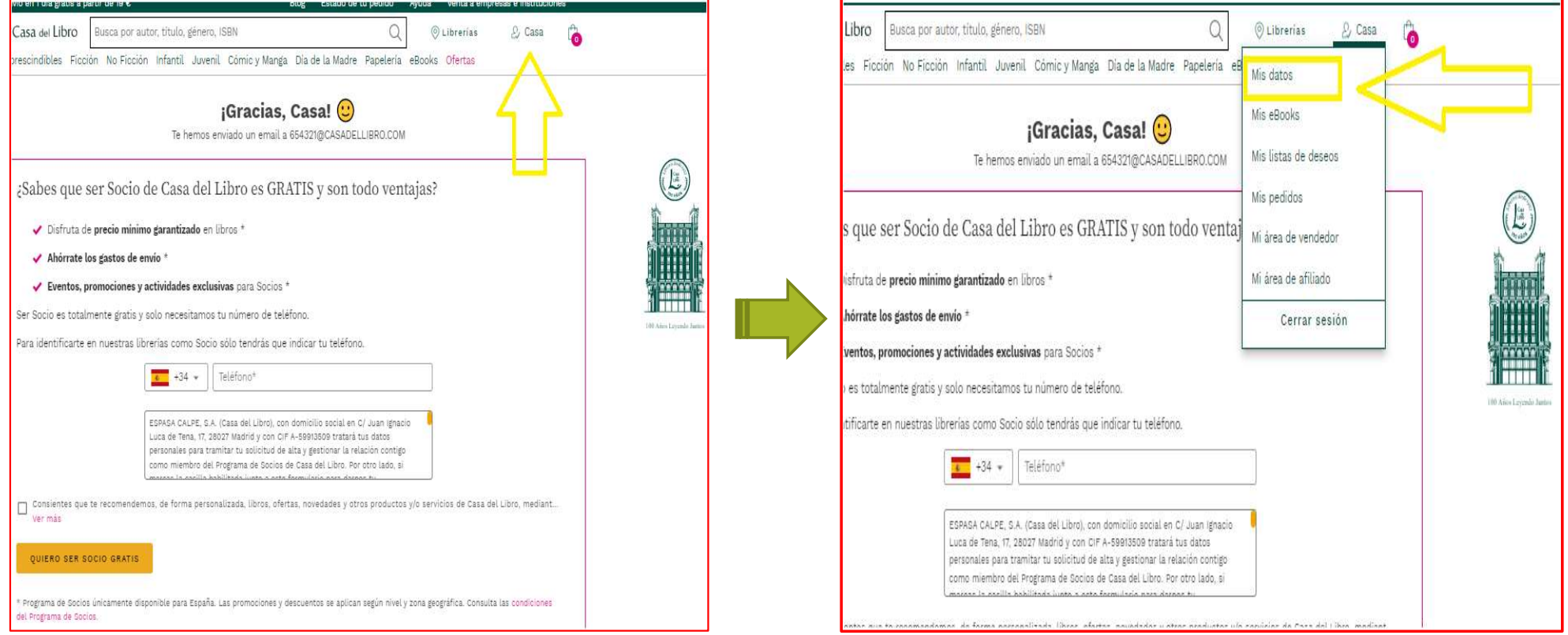

# Paso 3: Introducir saldo

### 3.1 Seleccionar en Ver mis formas de pago: 3.2 Pinchar en Recargar:

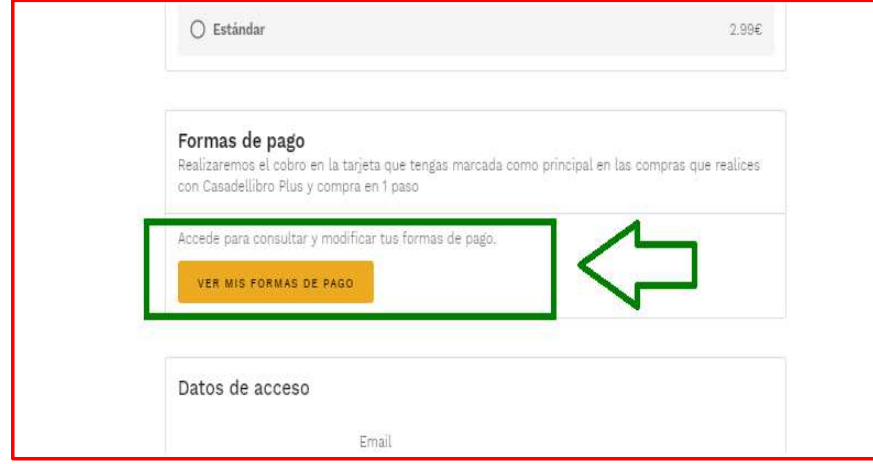

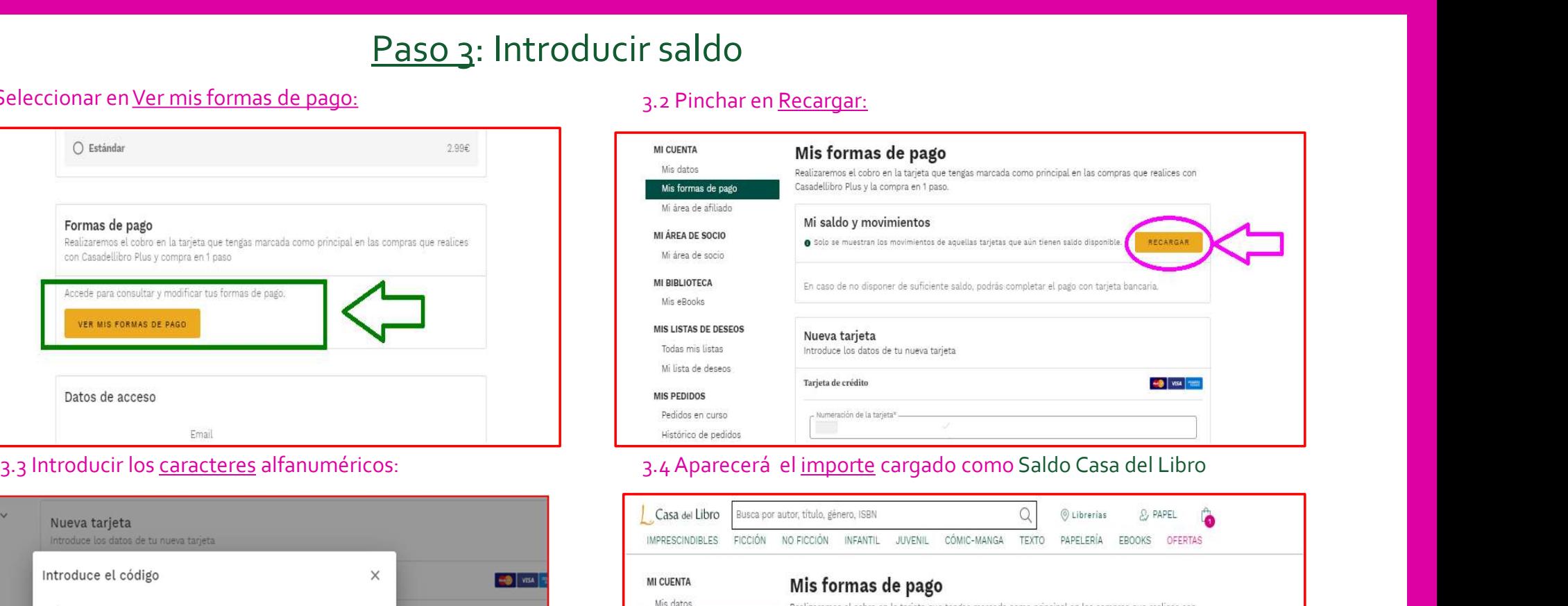

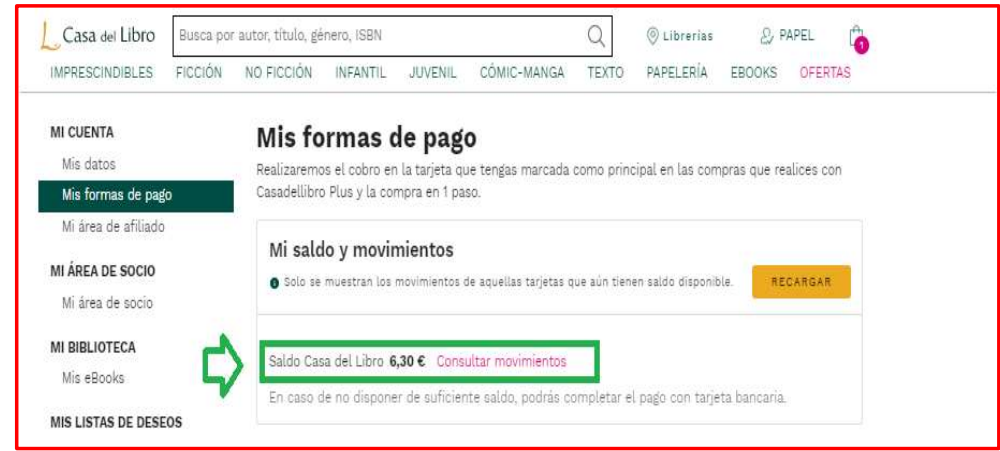

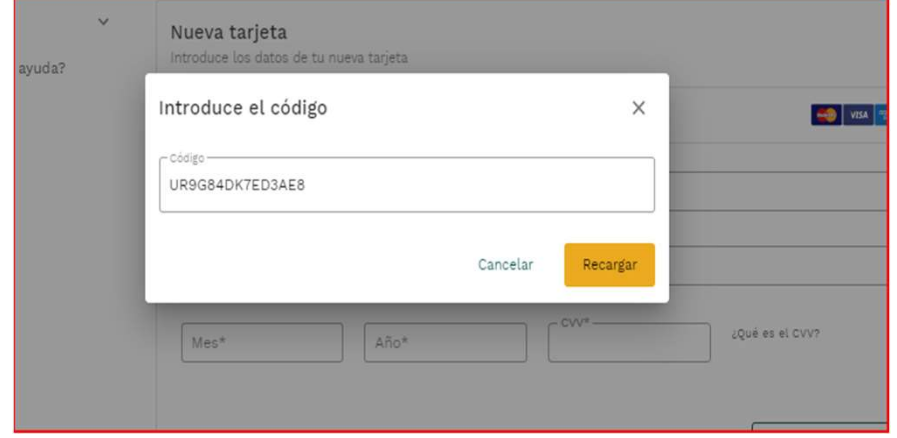

### Paso 4: Buscar el libro y añadir al carrito de la compra:

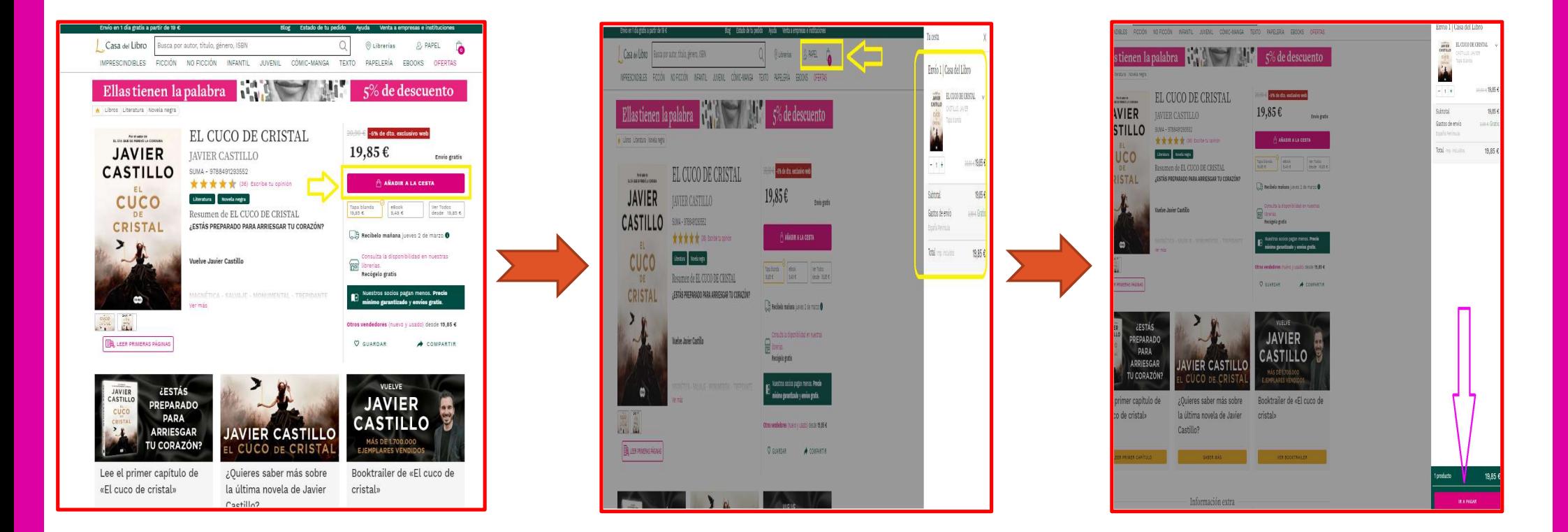

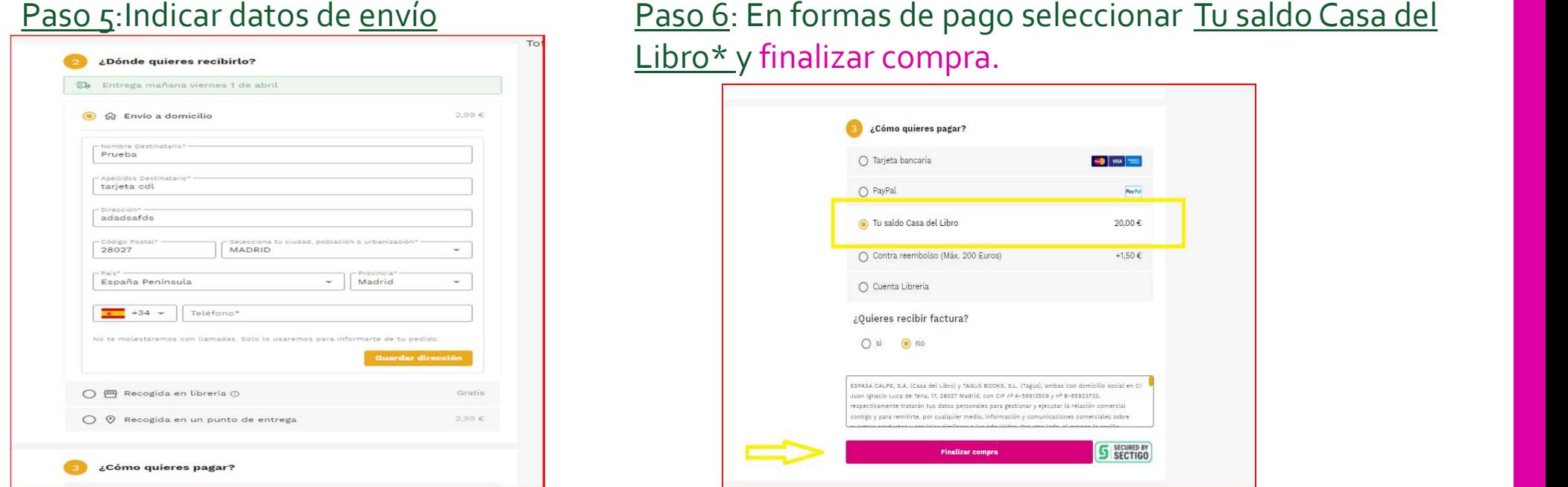

\* Si el importe del pedido fuera superior al saldo de la tarjeta CDL, se le pedirá otra tarjeta bancaria para completar el pago.

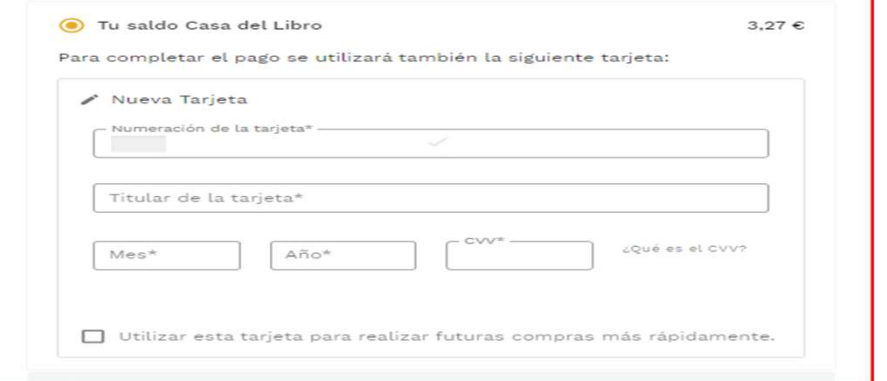

÷

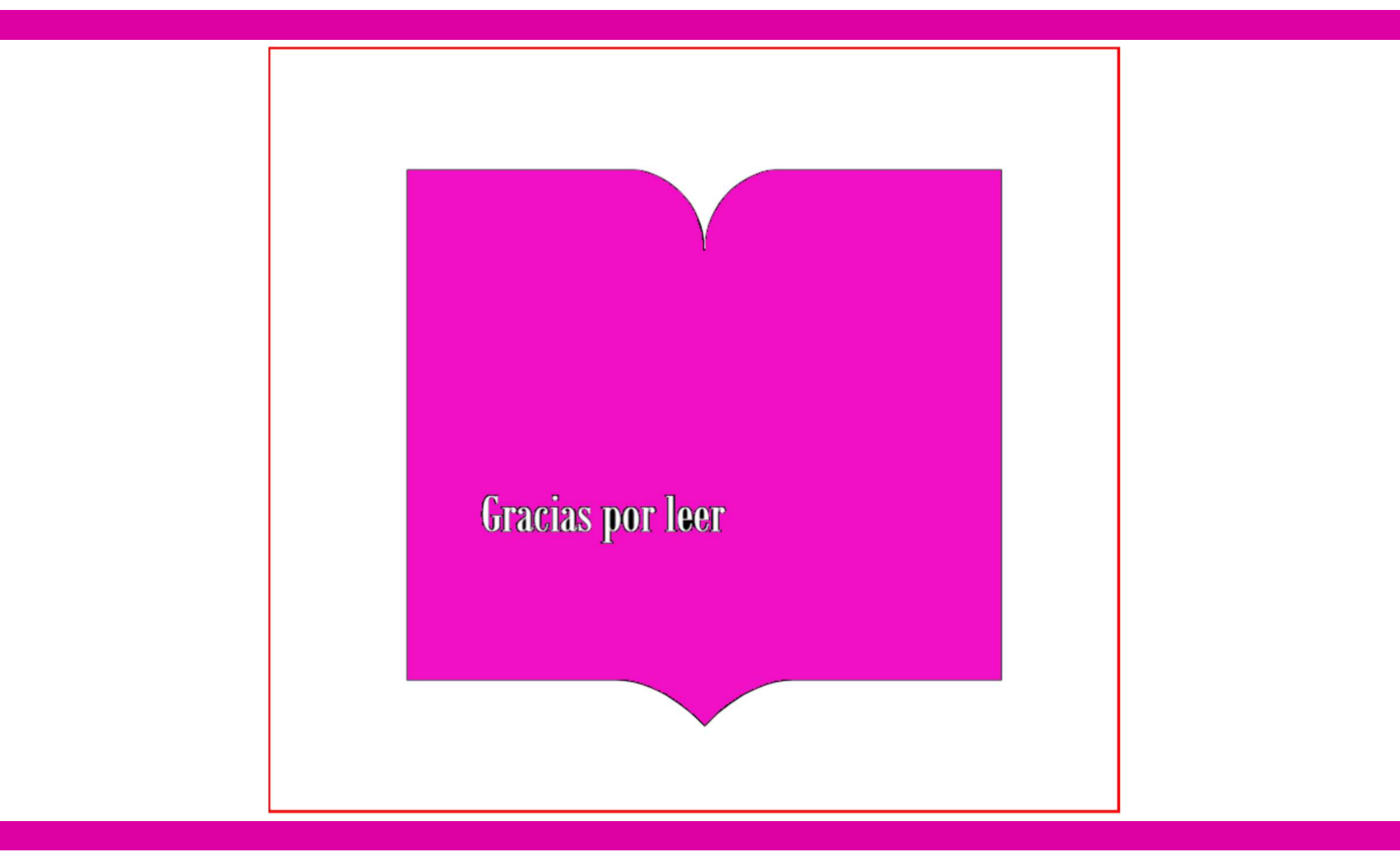